# WILLIAMFAV WaveCAST App User Guide

The WaveCAST App is used to listen to streaming live audio from Williams AV audio products. Audio is sent over a Wi-Fi connection directly to your personal device, letting you easily listen in.

### **Download the WaveCAST App**

Download the WaveCAST app from the Apple App Store for iOS devices or Google Play Store for Android devices. It is recommended that the app is downloaded in advance over an internet-connected Wi-Fi network or cellular network. To download the app from the app store, scan the QR Codes to the right.

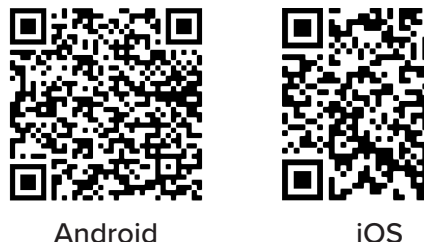

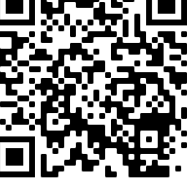

#### **Join the WaveCAST Wi-Fi Network**

Once the WaveCAST App is downloaded, join the same Wi-Fi network that the audio is being broadcast over. The network name should be provided by the venue broadcasting audio.

For help starting a Wi-Fi connection, please see your personal device's instructions. Note that in some venue's the Wi-Fi network does not provide a connection to the internet.

#### **Select an Audio Channel**

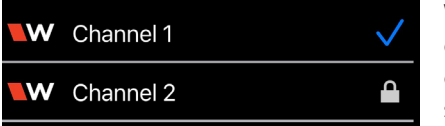

When the App is opened for the first time, a list of available channels will appear. Tap on the channel to listen to the audio. The venue should provide the name of the channel to listen to for your event if more than one is available. If a channel is currently streaming, it will have a blue checkmark next to its channel name.

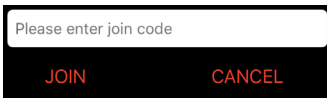

Channels marked with a lock icon require a code to join. You will be prompted for a code when you tap on the channel, which should be provided to you by the venue.

If no channels are listed, there is no audio being streamed on this Wi-Fi network. Ensure you are on the correct Wi-Fi network.

## **Listen to the Audio**

Once an audio channel has been selected, the audio should start playing automatically. The channel you are currently streaming will have a blue checkmark next to its channel name.

The volume of the audio can be adjusted using the slider in the middle of the screen, or with the physical volume controls on your personal device. To select a different channel, use the back button at the top of the screen.

## **Options for Listening:**

- Use the built-in speaker on your device.
- Connect a pair of headphones to the headphone jack on your device.
- Connect your device to your car's Bluetooth connection and listen through your car speakers or a Bluetooth headset. See your car's and your personal device's instructions for help setting up a Bluetooth connection.
- Connect a Bluetooth headset or Bluetooth-enabled hearing aids.

#### **Troubleshooting**

If the App opens, but "No channels Detected" message is shown, and/or clicking on a channel produces no audio,

- Enable Network Permissions for the Wavecast App
- Disable Private IP Addressing (In iOS Wi-Fi settings)
- Disable Random MAC address (In iOS Wi-Fi settings)
- Reopen the app and/or reboot the device